## **A. FOGCO Instructions For The FOGCOntroller II Microprocessor**

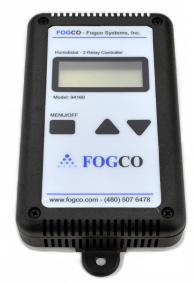

This FOGCOntroller II is a 24VAC microprocessor designed for controlling 1 zone based on humidity. When incorporated with the Fogco climate control system, a completely integrated and automated system is achieved. The controller requires the use of an external 50 Watt 24VAC transformer to provide the necessary power.

The controller has 2 relay outputs with programmable delays and an integrated humidity sensor. The programmable humidity range is 10% to 99% with a hysteresis setting of 1 to 9. This unit will turn the system on once the humidity levels falls to the programmed set point minus the programmed hysteresis.. It will turn the system off once the humidity level reaches the programmed set point.

The built in humidity sensor is a fully calibrated reflow humidity sensor with digital output that sends binary data over RS485 protocol with an accuracy of +/- 2%. The sensors follow typical SHT15 standards. The FOGCOntroller II also includes the ability to add a remote sensor if the control box is going to be placed in a different location from where the humidity is needed.

## **Wiring the FOGCOntroller II**

See the Legend on the back of the controller for contact designations. Connect a 24VAC power supply to contacts 7 and 8. Connect a jumper wire from contact 7 to contact 5 and contact 2.

The controller includes 2 relays with a programmable delay. The first contact will control the water supply to the pump (as well as any fans used in the system). The second contact will control the motor start for the pump.

Connect an 18 gauge wire from the 24V Common to the Common side of the water/fan contactor coil. Connect another 18 gauge wire from contact 1 on the controller to the Hot side of the water/fan contactor coil.

Connect an 18 gauge wire from the 24V Common to the Common side of the motor start' contactor coil. Connect another 18 gauge wire from contact 4 on the controller to the Hot side of the motor start contactor coil.

## **Programming**

Once the FOGCOntroller II is powered up, the display will show the current humidity level, the humidity set point and the hysteresis set point. To change the set points or to set the relay delays, press the Menu button.

- Use the Up and Down buttons to select Internal or Remote sensor. Press the Menu button when done.
- Use the Up and Down buttons to set the desired humidity level. Press the Menu button when done.
- Use the Up and Down buttons to set the hysteresis set point. Press the Menu button when done
- Use the Up and Down buttons to set the delay start for Relay 1. Press the Menu button when done.
- Use the Up and Down buttons to set the delay stop for Relay 1. Press the Menu button when done.
- Use the Up and Down buttons to set the delay start for Relay 2. Press the Menu button when done.
- Use the Up and Down buttons to set the delay stop for Relay 2. Press the Menu button when done.

**FOGCO Systems, Inc.** 

600 S 56th Street, Chandler, AZ 85226 Phone: 480-507-6478 Fax: 480-838-2232 Website: www.fogco.com e-mail: info@fogco.com